# VMP3 MULTI-CHANNELS POTENTIOSTAT/GALVANOSTAT/EIS

# Standard Operating Procedure

Lab: [154 Engineering Sciences Building]

Department: Materials Science and Engineering

PI: Paul V. Braun

Written By: Sanghyeon Kim

# **Section 1: Overview**

Type of SOP: □Process □Hazardous Material □Hazardous Class of Materials ⊠Equipment

Synopsis:

This SOP describes the correct way of using the VMP3 multi-channels potentiostat/galvanostat/EIS instrument for doing electrodeposition, battery charge/discharge cycling, and impedance spectroscopy.

# **Section 2: Risk Assessment Summary (Hazards and control measures)**

Materials:

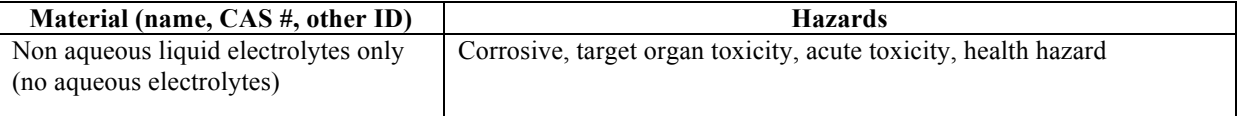

Relevant References for Material Hazards:

Most can be found on Aldrich.com or the websites of the electrolyte vendors

### Equipment Hazards:

VMP3 Insulated electric cables Desktop computer Jars containing acidic/basic electrolytes Glove box

Hazardous Conditions:

**Electrical Shock**

Improper use of this equipment can lead to physical damage to the human body. In particular, electrical shock may occur if one touches exposed wires that carry current.

#### **Bodily Injury**

Improperly fabricated samples may leak electrolyte materials, which are skin and eye irritants

#### Technique Hazards:

Plugging the power cables of the VMP3 and desktop computer Connecting the electric cables of the VMP3 channels with electrochemical cells

#### Personal Protective Equipment

Safety eyeware Nitrile gloves Lab coat Closed toed shoes Long pants

#### Engineering Controls

The VMP3 is controlled using the EC-Lab® software on the desktop computer located adjacent to it. Users must be familiar with the software before setting up and running electrochemical experiment. In particular, users must know how to properly specify safety limits on the voltage, current, and power.

## **Section 3: Procedures**

#### **General Testing Procedure**

1. Reserve open channels that will be vacant for the duration of the experiment you will run by using Braun group google calendar.

2. Connect your electrochemical cell using the wire leads having either alligator clips or customized connectors at one end of the leads.

3. In the EC-Lab® software, left-click the channel number you reserved.

4. Select the desired technique (potentiostatic, galvanostatic, cyclic voltammetry, impedance, or mixed) in the EC-Lab® software. Double check the safety limits for voltage, current and, power. (See VMP3 manual for instructions on programming a schedule.)

5. Press  $\triangleright$  to start the experiment.

6. When the experiment is finished, remove your cell dispose of/store it properly.

Note: Before programming a schedule and starting an experiment, VMP3 users MUST get specific training from the current Braun group trainer.

#### **Section 4: Waste Disposal/Cleanup**

All specimens tested on the VMP3 are subject to the appropriate chemical waste disposal requirements set forth by the Division of Research Safety (DRS).

#### **Section 5: Emergency Response**

Review the location of nearest safety shower before starting the procedure. In case of a fire, identify two routes to exit the room.

Contact Sanghyeon Kim for program error.

# **Section 6: Additional Information**

Advice:

For glove selection for a particular hazard, please refer to the specific glove manufacturer's selection chart in Appendix 3 of the DRS Chemical Safety Guide (rev. July 16, 20104)

#### Checklist:

- ☐ Read VMP3 manual
- ☐ Check open circuit voltage before start
- $\Box$  Another senior researcher is nearby when first use
- $\Box$  Proper fire extinguisher is nearby

References:

#### **Training Documentation**

*.*

Signing this document means that you have read and understand all aspects of this Standard Operating Procedure. The supervisor is the person that acknowledges you took the training and understand the procedure. They can be a lab manager or researcher assigned by the PI to oversee this particular SOP.

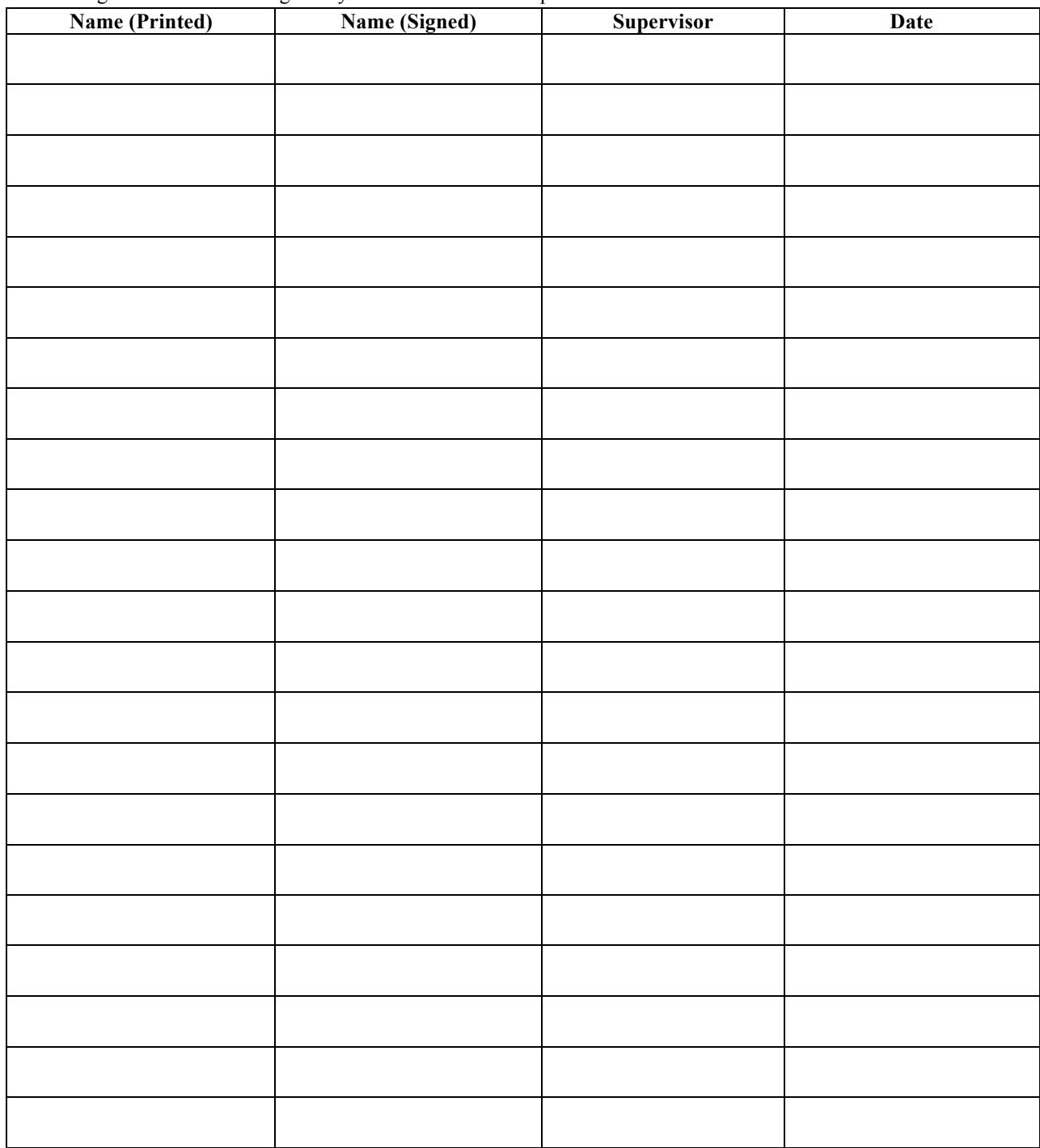